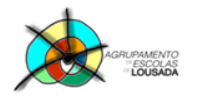

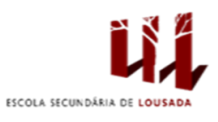

## **Ficha de trabalho nº 13**

## **1. Elabora o exercício seguinte de acordo com os dados que são fornecidos:**

Crie uma folha de pagamento e calcule o novo salário, baseado no aumento. Se o salário for menor ou igual a 1.000,00€, o aumento é de 40%. Se for maior que 1.000,00€, o aumento é de 30%.

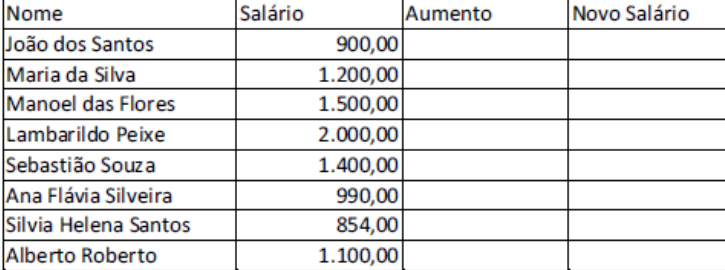

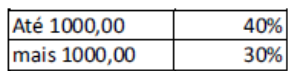

Formate todos os dados numéricos para o tipo moeda.

Personalize todas as células que contenham dados (tipo de letra, tamanho, alinhamentos, cor de fundo, cor do texto, orientação do texto, contornos das células).

Crie uma Validação de Dados de tal forma que as células com valores numéricos não aceitem texto.

Proteja apenas as células que contenham fórmulas ou cujo conteúdo seja apenas texto.

**Exercício nº 2 na página seguinte ………………………………………………………………..**

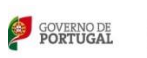

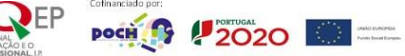

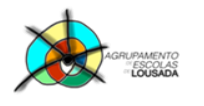

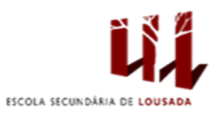

## **2. Elabora o exercício seguinte de acordo com os dados que são fornecidos:**

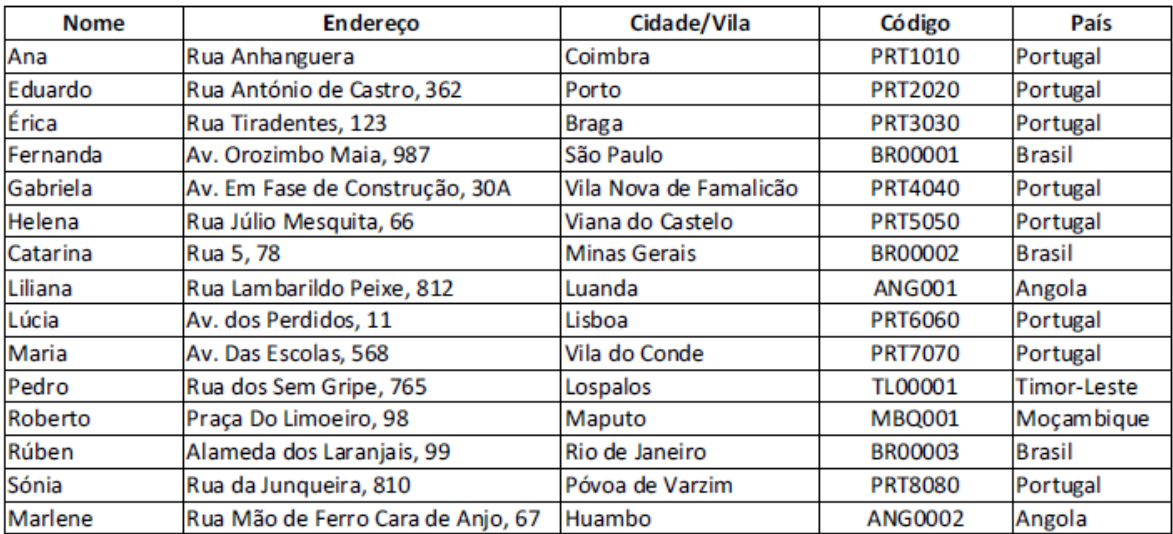

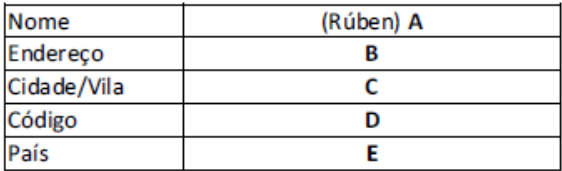

## **FÓRMULAS:**

- A Digite o nome da pessoa a ser procurada.
- B =PROCV(B21;A2:E16;2;0)
- $C = PROCV(B21; A2:E16; 3; 0)$
- D =PROCV(B21;A2:E16;4;0)
- E = PROCV(B21;A2:E16;5;0)

Guardar o trabalho com o seguinte nome: **nome\_apelido\_ficha13**

 $R = P$  poch  $\theta$  / 2020  $\theta =$ 

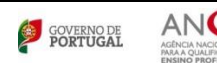